## **To Compile a Nurse Aide List**

**Step 1:** Go to Verification website and set the following fields to:

**Profession:** Nurse Aide Registry

**License Type:** Certified Nurse Aide

**License Status:** Current

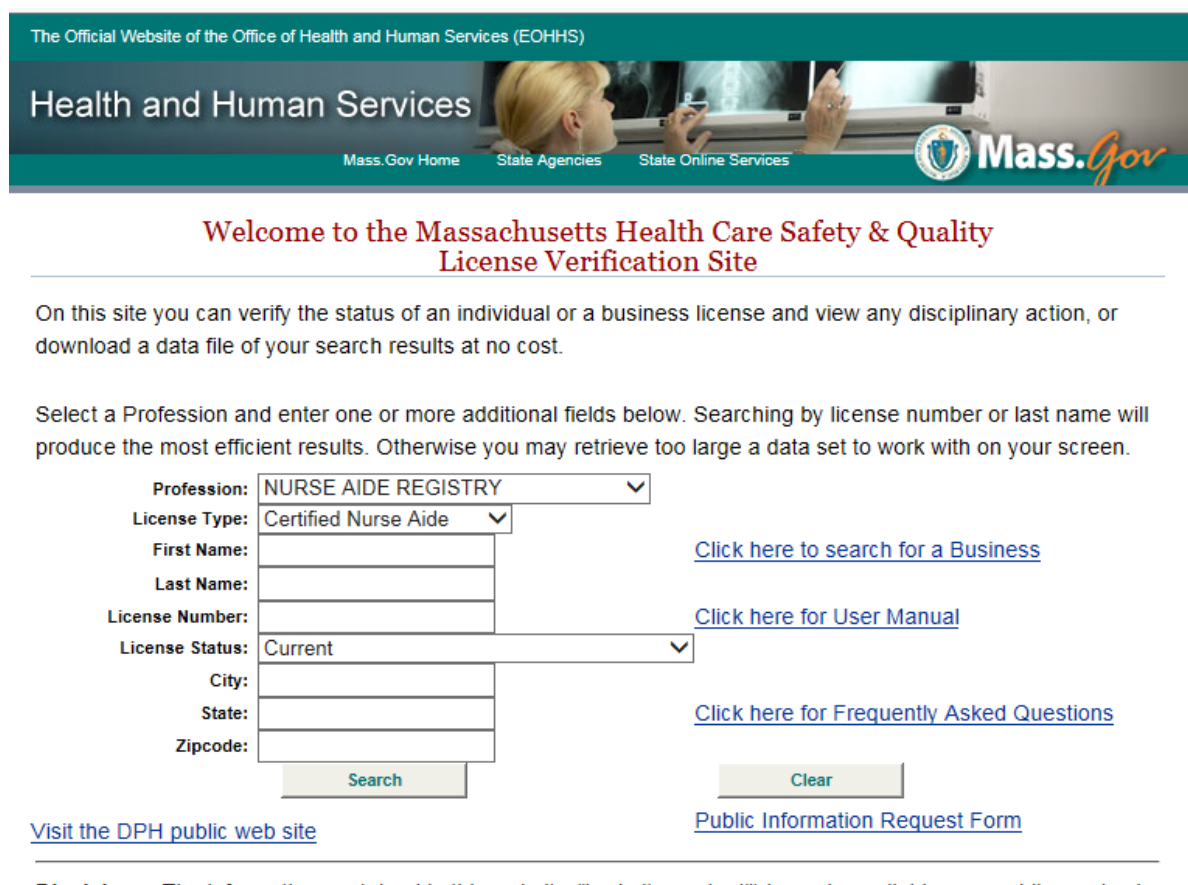

Disclaimer: The information contained in this website ("website content") is made available as a public service by the Massachusetts Department of Public Health (the Department). The Department considers this information to constitute primary source verification. Click here for full disclaimer.

If you are having difficulty navigating around any page in this application, please contact the Help Desk at 617-973-0935. If you get a recorded message, please leave a detailed message.

@ 2007 Commonwealth of Massachusetts

Accessibility Feedback Site Policies Contact Us Help Disclaimer Site Map

**Step 2**: Click on **Search** (this will produce list with incomplete nurse aide addresses; to obtain full addresses, go to Step 3)

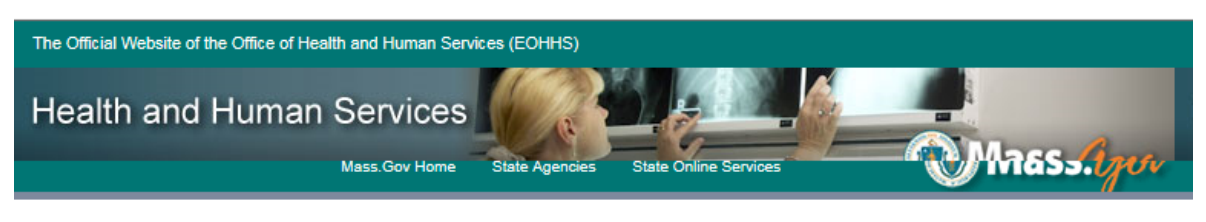

# **Search Results**

- · Select the licensee name below for more information. (If your search produced more than one page, you may select page numbers at the bottom of this screen.)
- Select the Search for a Person or Search for a Facility button to perform a new search.
- Select the Preview File button to view a sample of the fields included in a file you can download.
- Select the Download File button to download a text file of your search results at no charge.
- Select Public Information Request Form for a form to order a data file.

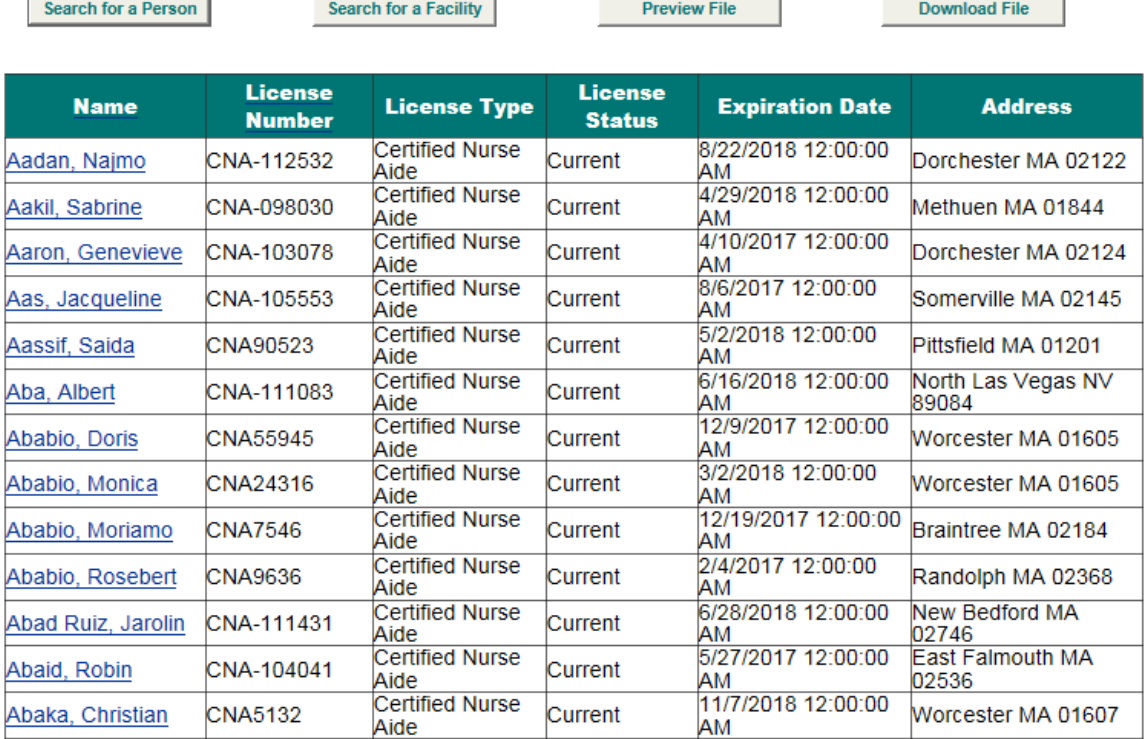

**Step 3:** Click on **Download File**

## **Step 4:** Click on **Continue**

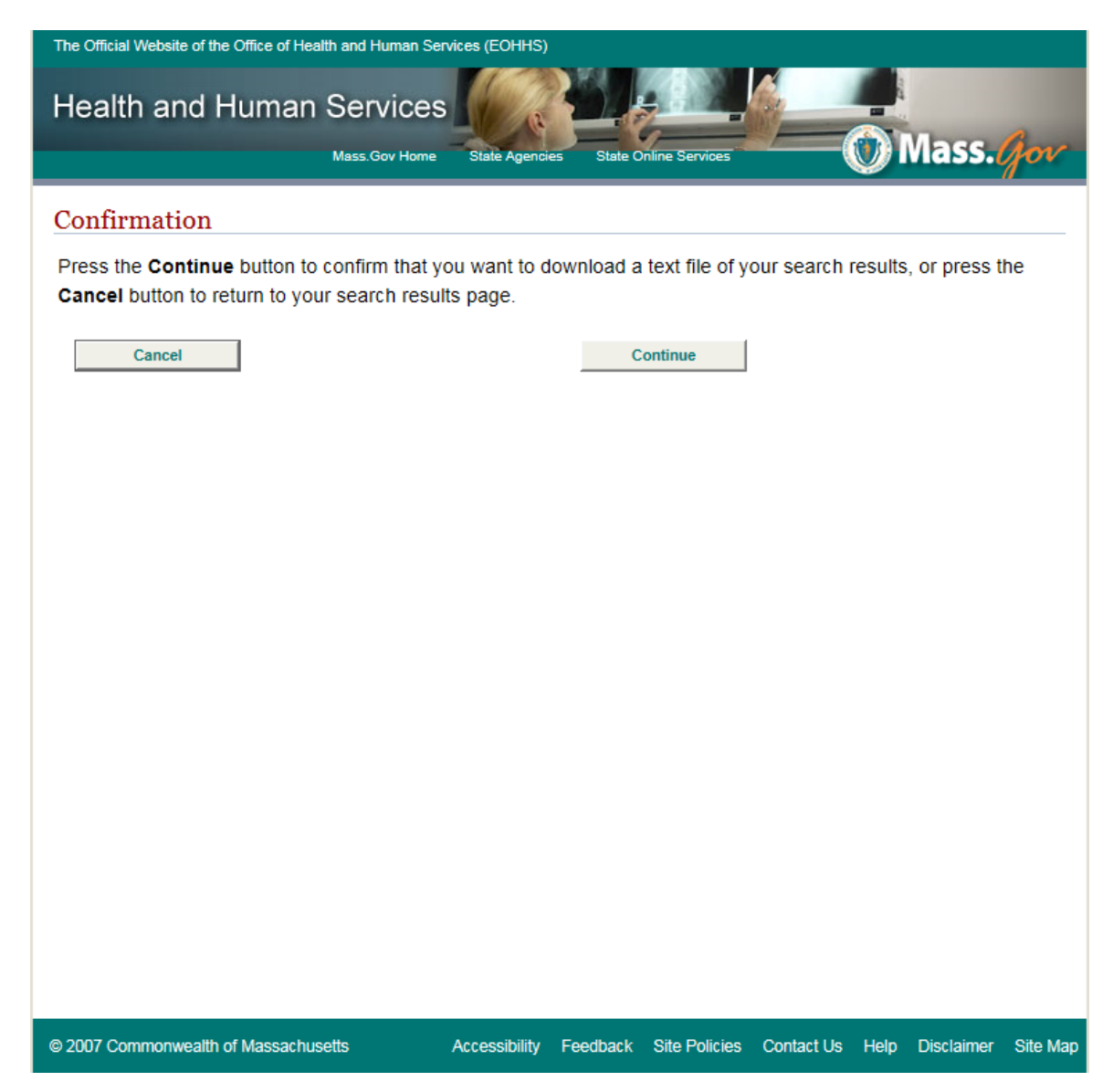

#### Step 5: Click on Download (takes approximately a minute to load)

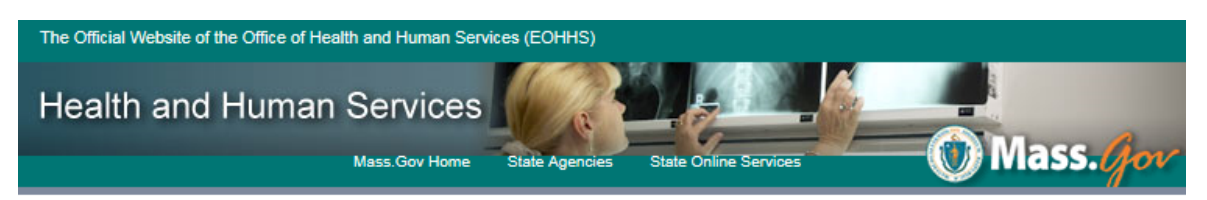

#### Download

You may now download a data file of your search results in delimited text format. The delimiter character used in<br>the data file is called the 'pipes' character |, which is located above the Enter key on your keyboard.

Download Close Window

@ 2007 Commonwealth of Massachusetts

Accessibility Feedback Site Policies Contact Us Help Disclaimer Site Ma

Step 6: Click on Open (the file may then be saved)

Do you want to open or save Data.txt from checkalicense.hhs.state.ma.us?

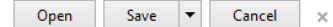